## **Adding Study Subjects - Include v4.4**

<span id="page-0-0"></span>You can add one or more study subject accrual records for any trial to which you have been granted access.<sup>[1](#page-1-0)</sup> If necessary, refer to Requesting Permission [to Submit Accrual Data.](https://wiki.nci.nih.gov/display/CTRPdoc/Requesting+Permission+to+Submit+Accrual+Data)

Study subject records include demographic data as well as the disease name.

## **How to Add Study Subject Records**

1. Select the trial you want to work with by following instructions in [Searching for and Selecting Your Trials](https://wiki.nci.nih.gov/display/CTRPdoc/Searching+for+and+Selecting+Your+Trials), and clicking the corresponding NCI Trial Identifier link. The Search Study Subject page appears.

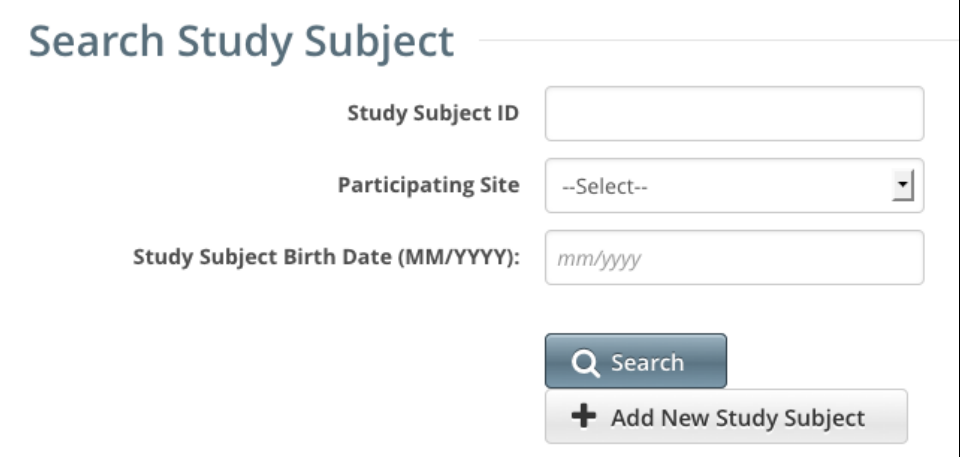

## 2. Click **Add New Study Subject**.

The Add Study Subject page appears.

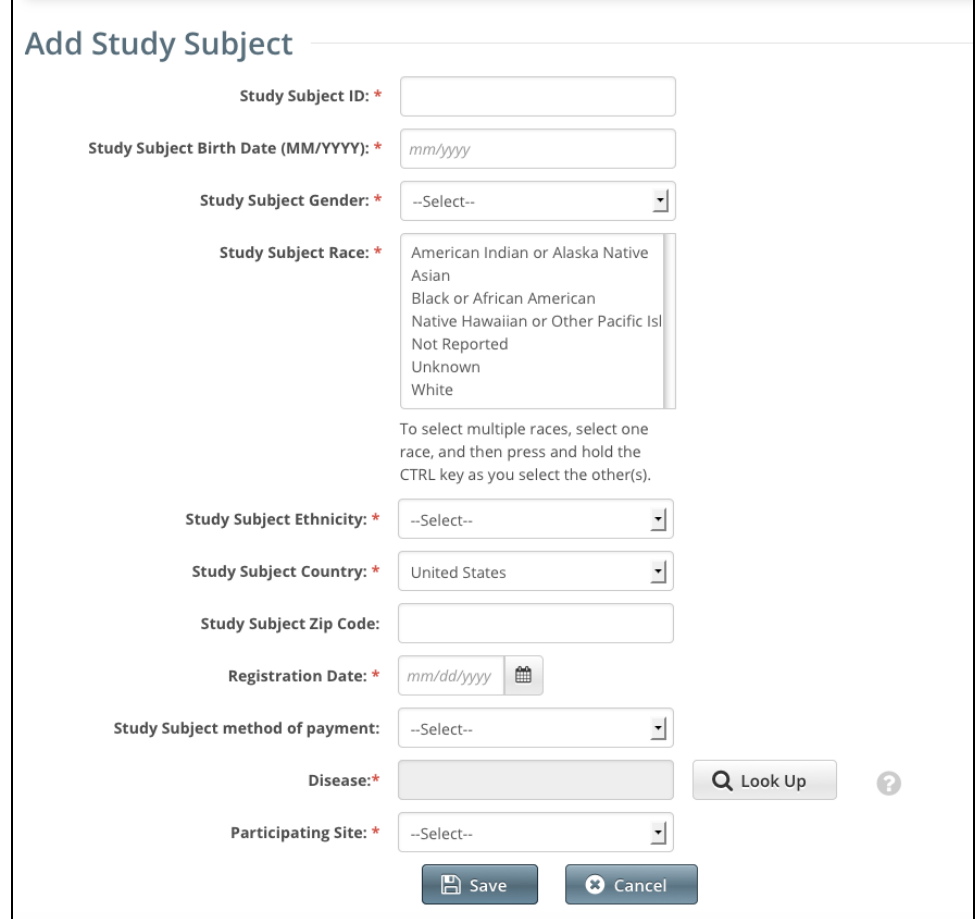

3. Enter the appropriate demographic information in the text fields and drop-down lists. The following table describes the fields. An asterisk (\*) indicates a required field. For a list of valid values and formats for each field, refer to [Accrual Data Elements for Complete Trials](https://wiki.nci.nih.gov/display/CTRPdoc/Accrual+Data+Elements+for+Complete+Trials).

Descriptions and instructions for study subject demographic data fields

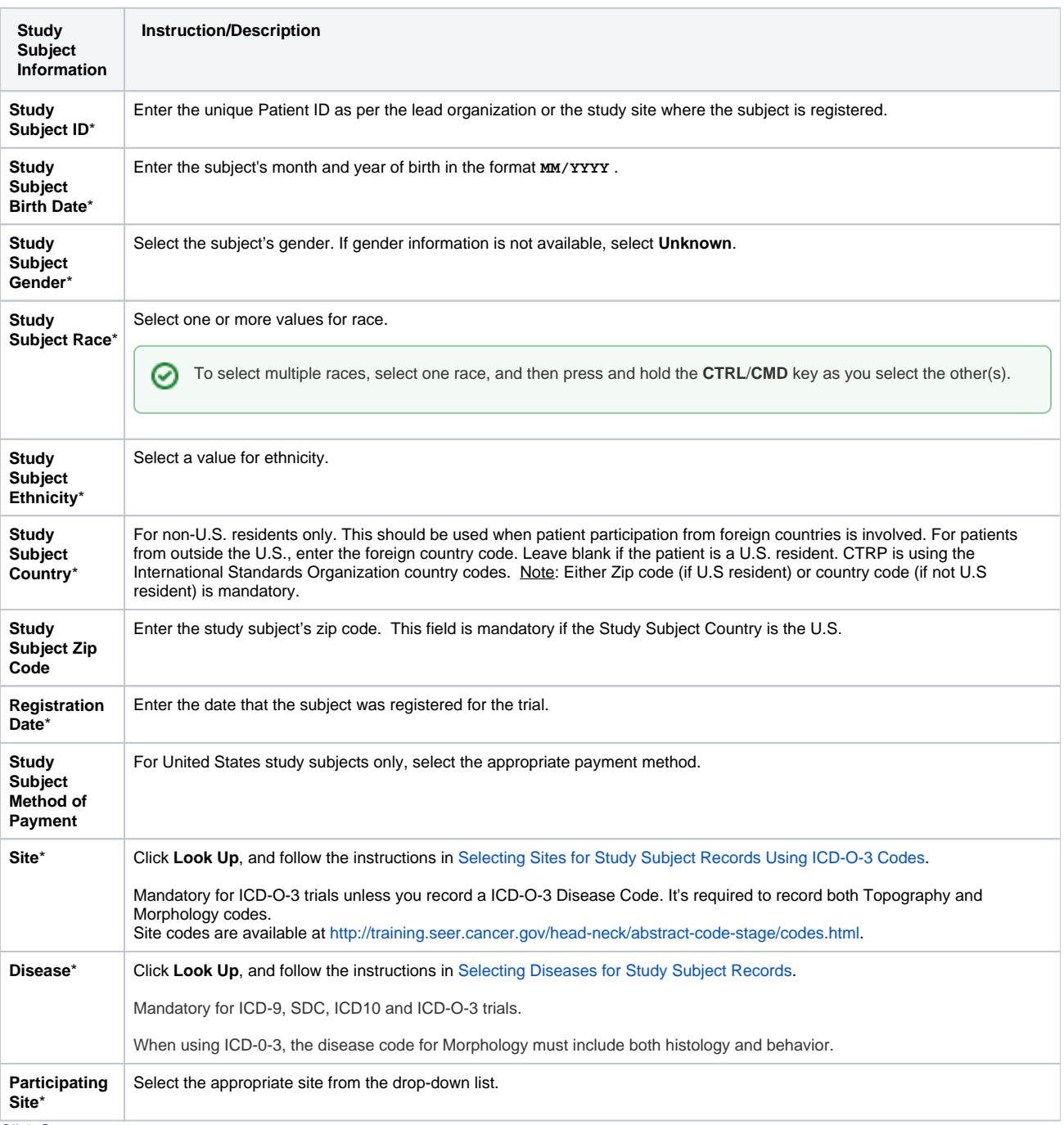

## 4. Click **Save**.

The study subject record appears in the List of Study Subjects.

For Complete trials, lead organizations report all subjects accrued for the trial (both in the lead organization and in all participating sites). For Abb reviated trials, each participating site reports the number of its own accruals (accrual count) only.

<span id="page-1-0"></span>---

⊕

1. If your organization currently submits subject accrual information for studies to CTEP or DCP via the OPEN system, continue to report subject accrual information via OPEN. The NCI will manage the transfer of subject accrual data for OPEN trials internally. Otherwise, submit your organization's subject accrual data to CTRP.